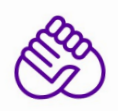

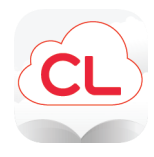

**1) Download the app for your device and log into your library account. Visit [yourcloudlibrary.com](http://yourcloudlibrary.com/index.php/en-us/) to find out where to download the app.** 

**Mobile Devices:** 

- Android App from [Google Play](https://play.google.com/store?hl=en) (This app also works on the Nook  $HD/HD+$ )
- iOS App (iPhone, iPad, iPod) from [iTunes](http://www.apple.com/itunes/)
- Kindle Fire: [yourcloudlibrary.com](http://yourcloudlibrary.com/index.php/en-us/)

**Desktop or Laptop:**

- Windows PC App: [yourcloudlibrary.com/index.php/en](http://yourcloudlibrary.com/index.php/en-us/get-the-app/windows)-us/get-the-app/windows
- Mac App: [yourcloudlibrary.com/index.php/en](http://yourcloudlibrary.com/index.php/en-us/get-the-app/mac)-us/get-the-app/mac
- **2) Log in by selecting** *Illinois Heartland Library System* **as your library and entering your library card number and pin.**

## **3) Browse the collection, check out a book, or place a hold.**

Log in to the SHARE catalog from your library's website, or visit [www.illshareit.com](http://www.illshareit.com/) to find your library.

- To browse Cloud Library titles in the SHARE catalog do a keyword search for "Cloud" and limit the format to "Ebook" or "Audio Ebook".
- Find a title you would like to Check Out and click on the "Check Out" button to the right.

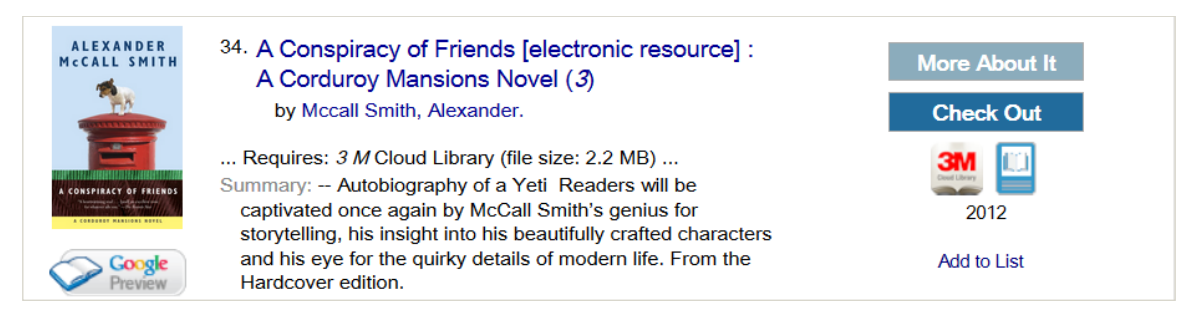

## **4) Enjoy the Cloud Library!**

Once you've borrowed or placed a hold on a Cloud Library eBook in the SHARE Catalog, that title will appear in your Cloud Library App under My Books. You'll also find these items listed under Items Out in your SHARE account.